# **VMware Server 2**

Adding the open source VMware Server 2 to your Fedora 10 HDA.

Fedora 9 install is slightly different, I will add the steps for it when I get a chance.

Begin enjoying the benefits of server virtualization for free. VMware Server is a hosted virtualization platform that installs like an application on any existing server hardware and partitions a physical server into multiple virtual machines.

Now lets get started

**Note:** You will need to create a account to get a license key **Note:** You must have a couple of packages installed before starting.

- gcc
- kernel-devel

To install the package in the terminal as root type "yum install packagename", example yum install gcc

- 1. Go here<https://www.vmware.com/download/server/>and download the software suited for your computer. You might also want to download some of the documents for your reading pleasure from here [http://www.vmware.com/support/pubs/server\\_pubs.html](http://www.vmware.com/support/pubs/server_pubs.html)
- 2. Log in with the user name you plan to use when running VMware Server.
- 3. In a terminal window, use the command to become root, example. **su -**
- 4. Run RPM and specify the installation file: **rpm -Uvh Vmware-server-<xxxx>.rpm**

In place of  $\langle xxxx \rangle$  the filename contains numbers that correspond to the version and build. **Note:** The file indicated in the image may or may not be the same as the one you need to install.

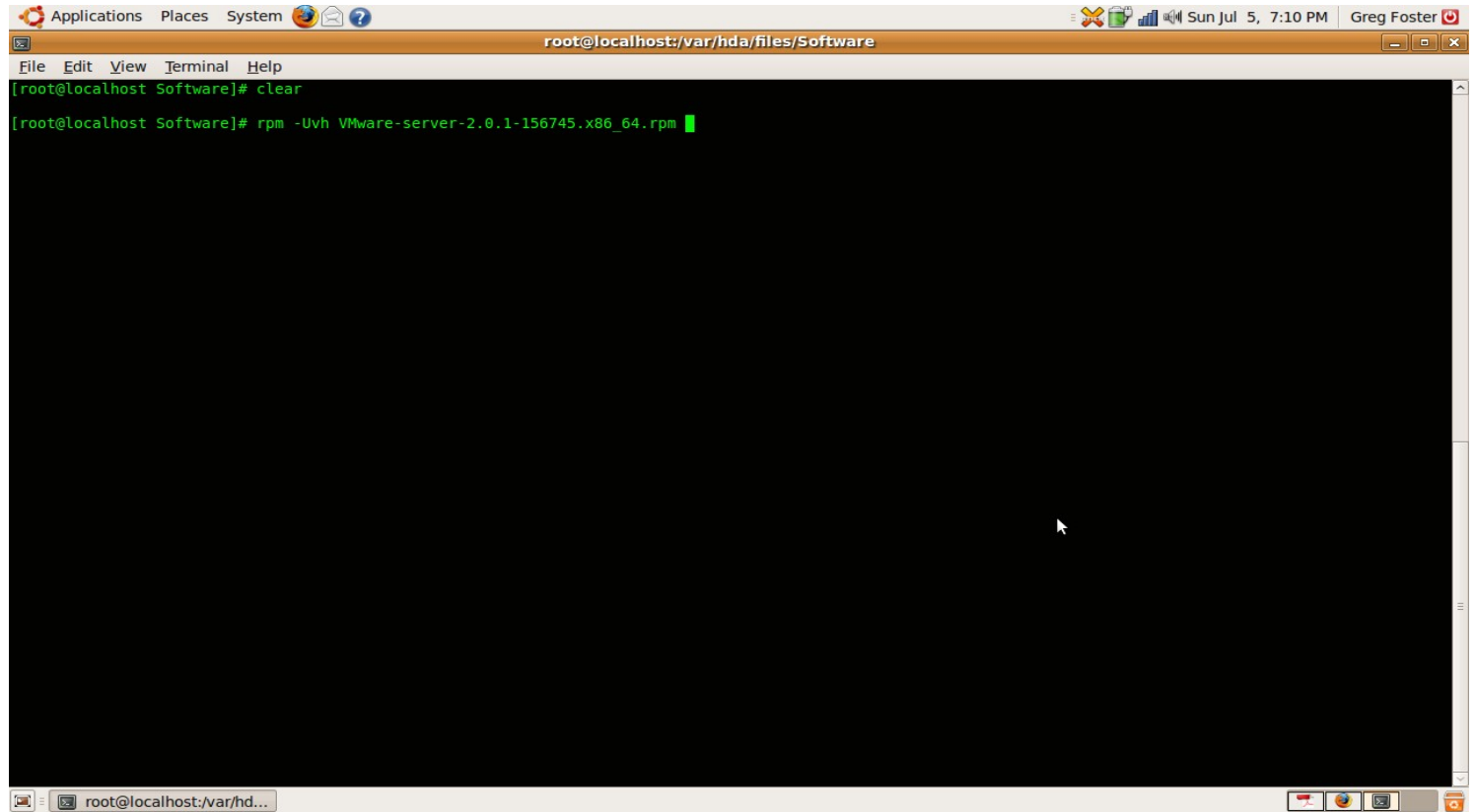

 $\boxed{[m]}$  =  $\boxed{[m]}$  root@localhost:/var/hd...

5. Installation is now complete.

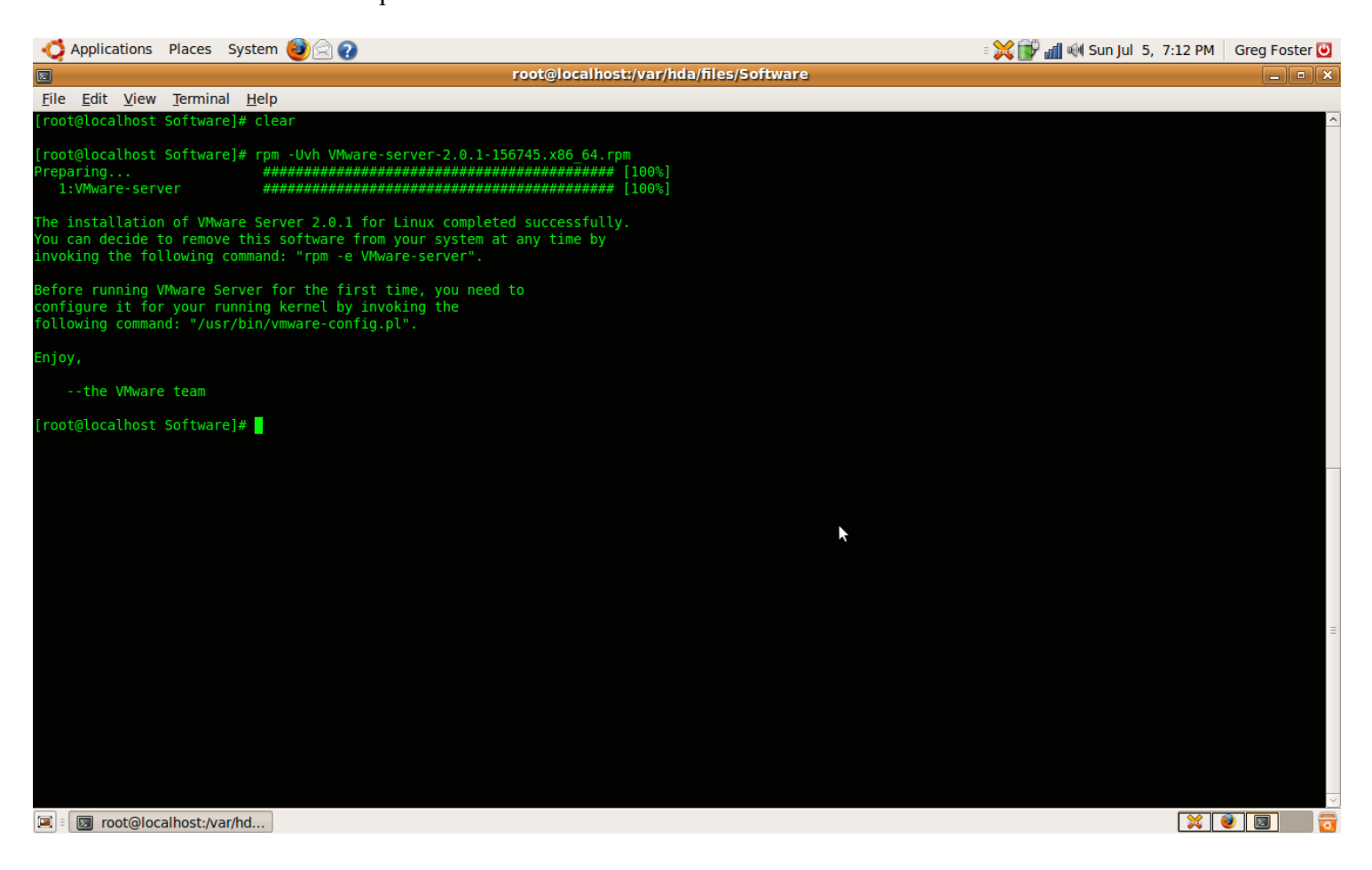

# **Configuring Your VMware Server**

This section describes how to use vmware-config.pl to configure your installation of VMware Server. Configuration with **vmware-config.pl** is required in the following circumstances:

- When you install VMware Server for the first time.
- When you upgrade your version of VMware Server.
- When you upgrade your host operating system kernel. (It is not necessary to reinstall VMware Server after you upgrade your kernel.)
- To reconfigure the networking options for VMware Server. For example, to add or remove a virtual network.
- 1. If you have not already done so, open a terminal window and log in as the root user before performing the following steps.
- 2. If vmware-config.pl is not started by the installation script, enter the following command to run the script: **vmware-config.pl**

The script is located in /usr/bin. If this directory is not in your default path, enter the following command to run the script:

#### **/usr/bin/vmware-config.pl**

3. Respond to the prompts. In most cases, the default response is appropriate. In mine install I changed one from the default "In which directory do you want to keep your virtual machine files? [/var/lib/vmware/Virtual Machines]" /var/hda/files/machine

**Note:** In red text was were I chose to have my virtual machine files, this option is up to you but you will want to have enough disk space available for them.

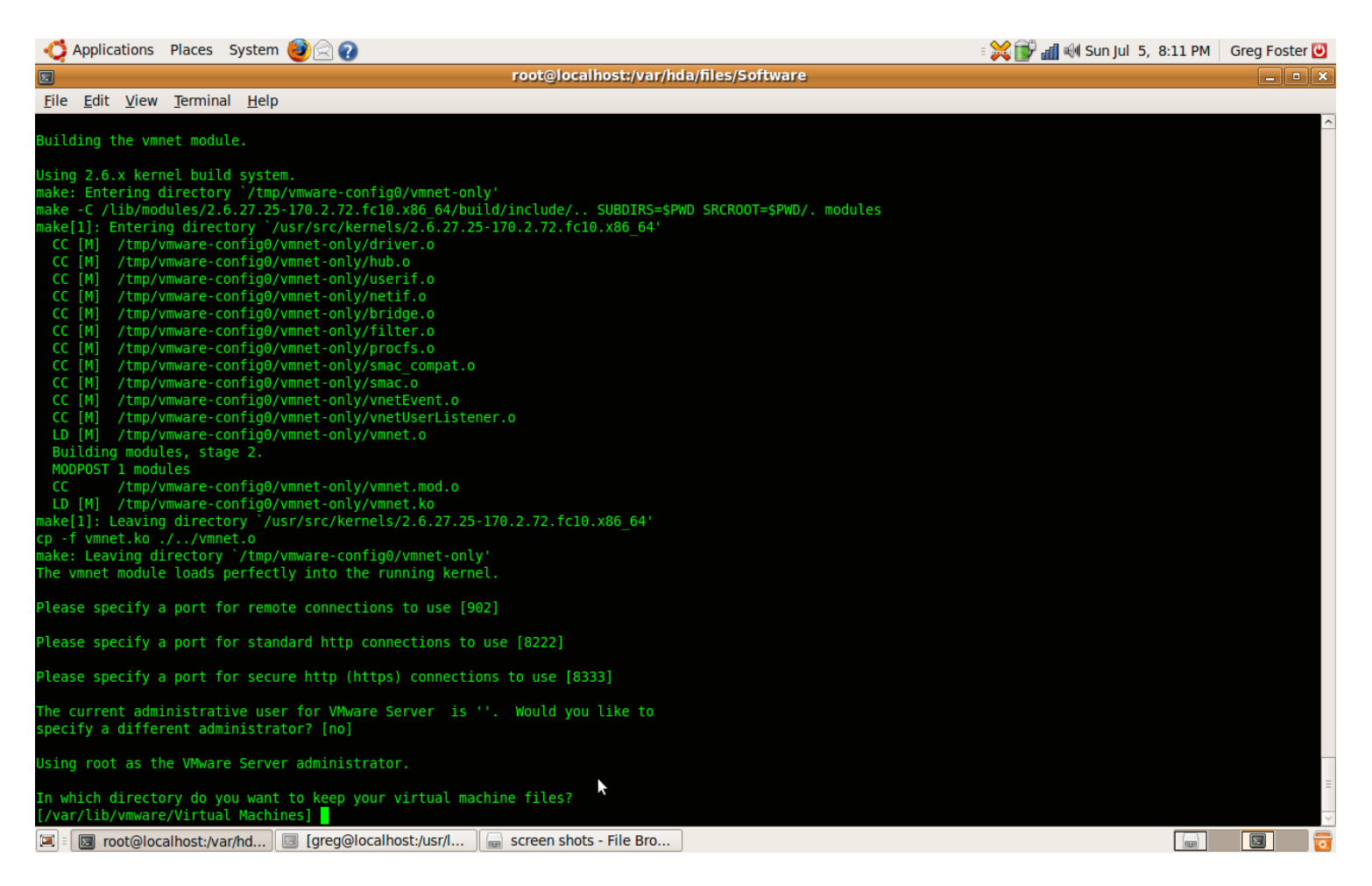

The following ports are used by default: port 902 for the VMware Authorization Service, port 8222 for http connections, and port 8333 for secure http (https) connections.

If you do not want to use the default value, change the port number when prompted.

**Note:** If you do not specify port 80 for http connections, you must include the port number when you connect to VMware Server using VI Web Access. See **"Logging In to VMware Server Using VI Web Access"** on page 48 of VMware Server User's Guide.

If the configuration program does not display a message saying that the configuration completed successfully, run the configuration program again.

For more detailed information see the VMware Server User's Guide.

Now that you are finished goto [https://hda:8333](https://hda:8333/) and login as root, providing you did not change the settings during installation of VMware Server 2

### **Uninstalling an RPM Installation of VMware Server**

To remove VMware Server, remove the software from your system using the following command: **rpm -e Vmware-server-<xxxx>**

In place of  $\langle xxxx \rangle$  the filename contains numbers that correspond to the version and build. If you have VMware Server properly installed, you can find the VMware Server build number by running:

### **List of OS that I have had working:**

- Fedora 9 64 bit
- Fedora 10 64 bit
- Fedora 11 64 bit
- Ubuntu 9.04 64 bit
- Windows 7 Release Candidate Build 7100
- Vista 64bit
- Windows XP 32bit

### **List of OS that I have not been able to get working:**

• OS X Leopard 10.5.2

I will try to work on these when I get time and let you know how it is going.

Any questions feel free to hit me up in the IRC

Greg aka rampage537